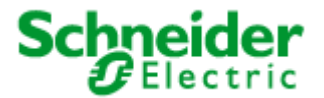

<span id="page-0-0"></span>Art. no.: MTN881801

# **User Manual**

# **LON I/O Module DR-N 8S-10A** Art. no.: MTN881801

# **Directory**

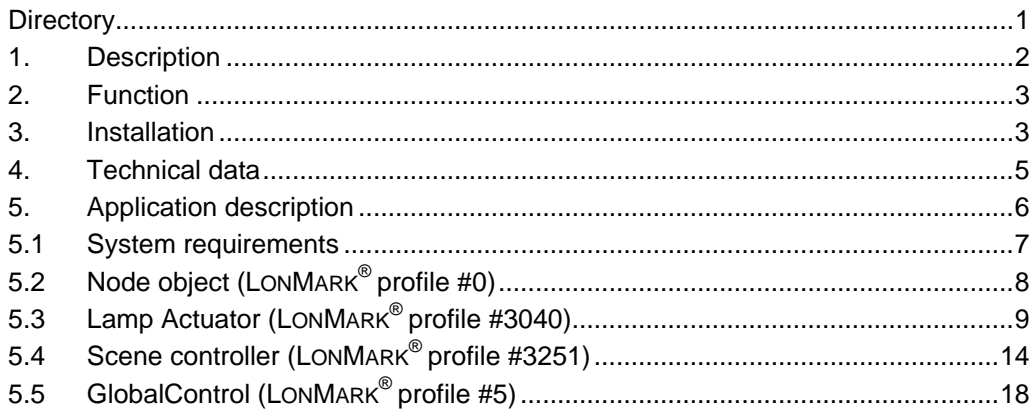

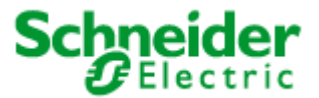

# <span id="page-1-0"></span>**Art. no.: MTN881801**

## **1. Description**

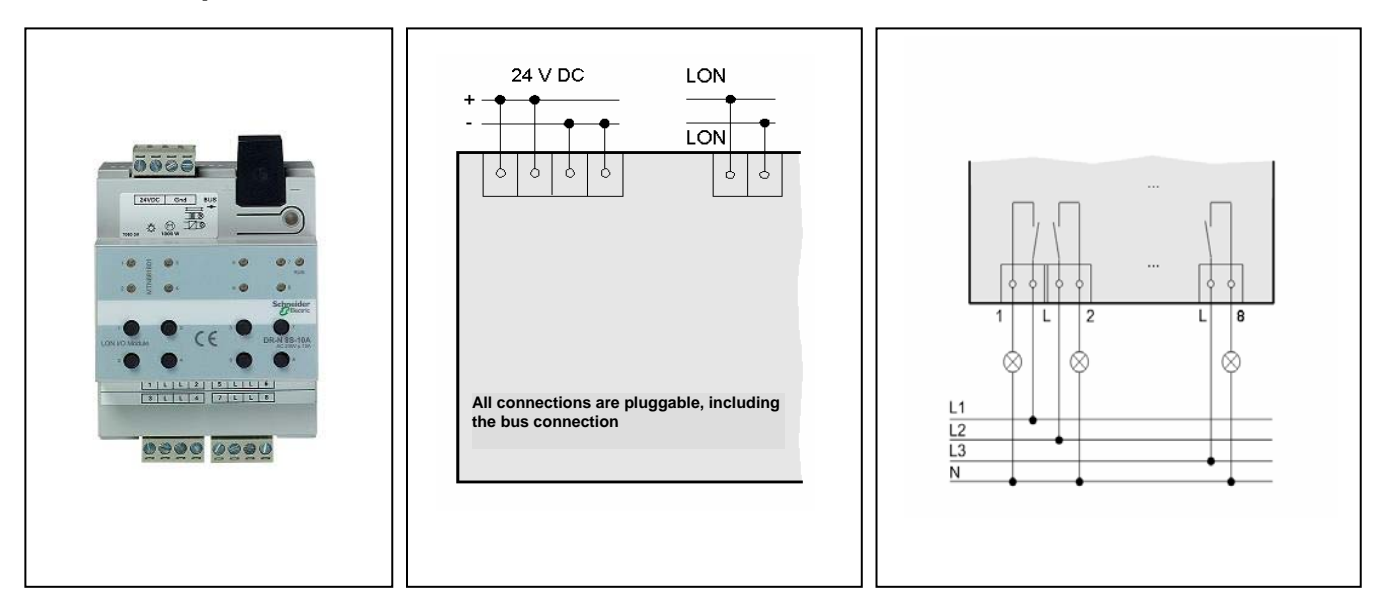

- Independent switching of eight load groups
- Eight relay outputs (NO, 10 A)
- Manual operation and status indication per output
- Power-down detection<br>• Supply voltage: DC 24
- Supply voltage: DC 24 V
- Pluggable screw-type terminals
- Device width: approx. 72 mm (4 pitch)
- DIN rail mounting according to EN 50 022
- Software application for control of eight independent consumer loads according to the LonMark profile "Lamp Actuator (3040)" with timers, prioritised control, logic operation, configurable reaction of the outputs to power-up/bus reset and two "Scene Controller (3251)" objects

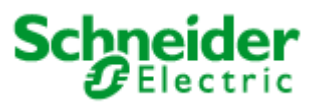

### <span id="page-2-0"></span>**Art. no.: MTN881801**

### **2. Function**

electrical consumer loads. The LON I/O Module DR-N 8S-10A has eight independent, potentialfree relay outputs for switching of lighting components and other

The device requires a 24 V DC power supply for operation. The potential-free outputs switch 230 V AC /10 A.

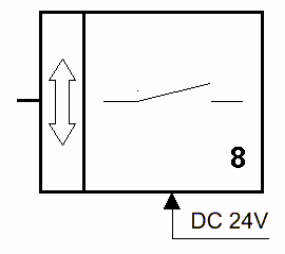

The general device state is displayed by a service and operation LED.

The application software conforms to the LonMark guidelines.

### **3. Installation**

The LON I/O Module DR-N 8S-10A in a DIN rail housing is intended for installation on DIN tophat rails according to the EN 50 022 standard.

The power supply cables are connected via screw-type terminals. The plug terminals can be screwed onto the cables before installation of the device and then plugged in later.

The consumer cables are connected via screw-type terminals.

All devices mounted next to the I/O module must be equipped with basic insulation at a minimum.

The green RUN LED does not illuminate until the application program has been correctly loaded into the device.

Pressing the service button sends the Neuron ID of the device. The Service LED shows the programming status.

An application program is required to operate the device.

A separate tool is needed to load the application into the device.

#### **!Warning:**

Safety clearances according to DIN VDE 0110 Part 1 must be maintained. A clearance of at least 4 mm must exist between individual 230 V conductors and the bus cables.

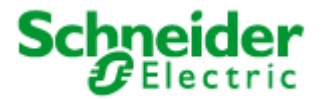

# **Art. no.: MTN881801**

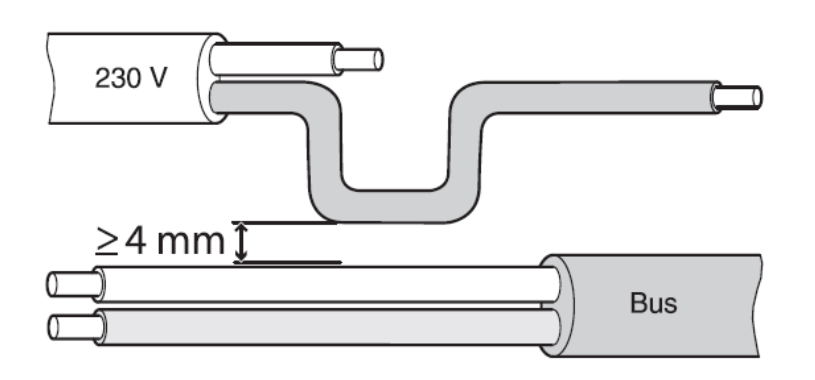

#### **!Danger to life due to electric current:**

Even when the manual switch is in the "OFF" position, a BUS telegram can switch power to the connections at any time. Always deactivate/remove the upstream fuses before working on the device.

### **Output connections:**

### ! **Danger to life due to electric current:**

Vibration during transport can switch on the outputs. Voltage may appear at the outputs when mains voltage is applied!

To switch off outputs:

After commissioning, use bus telegrams to perform a switching cycle (on/off) or set the manual switch to "OFF".

# ! **Warning:**

Switching actuators might be damaged. Secure the switching contacts with an upstream 10 A circuit breaker.

Connect the device according to the connection example. The consumer cables and the mains voltage (L1, L2 or L3) are connected using screw terminals rated to a maximum of 10 A.

#### **Notes**

Installation and mounting of electrical devices may only be done by a skilled electrician.

When planning and installing electrical equipment, the applicable norms, guidelines, rules and regulations for the respective country are to be followed. Beyond this, the device specifications are also to be followed. Detailed specialised knowledge of LON technology is a prerequisite for project work, installation, and commissioning.

The functioning of the device is software dependent.

The installer has the responsibility of ensuring that the loaded application programs, and the parameters defined within this, agree with the external connections of the device. This applies especially to situations where several application programs for different applications are available for the device.

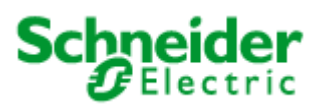

# <span id="page-4-0"></span>**Art. no.: MTN881801**

### **4. Technical data**

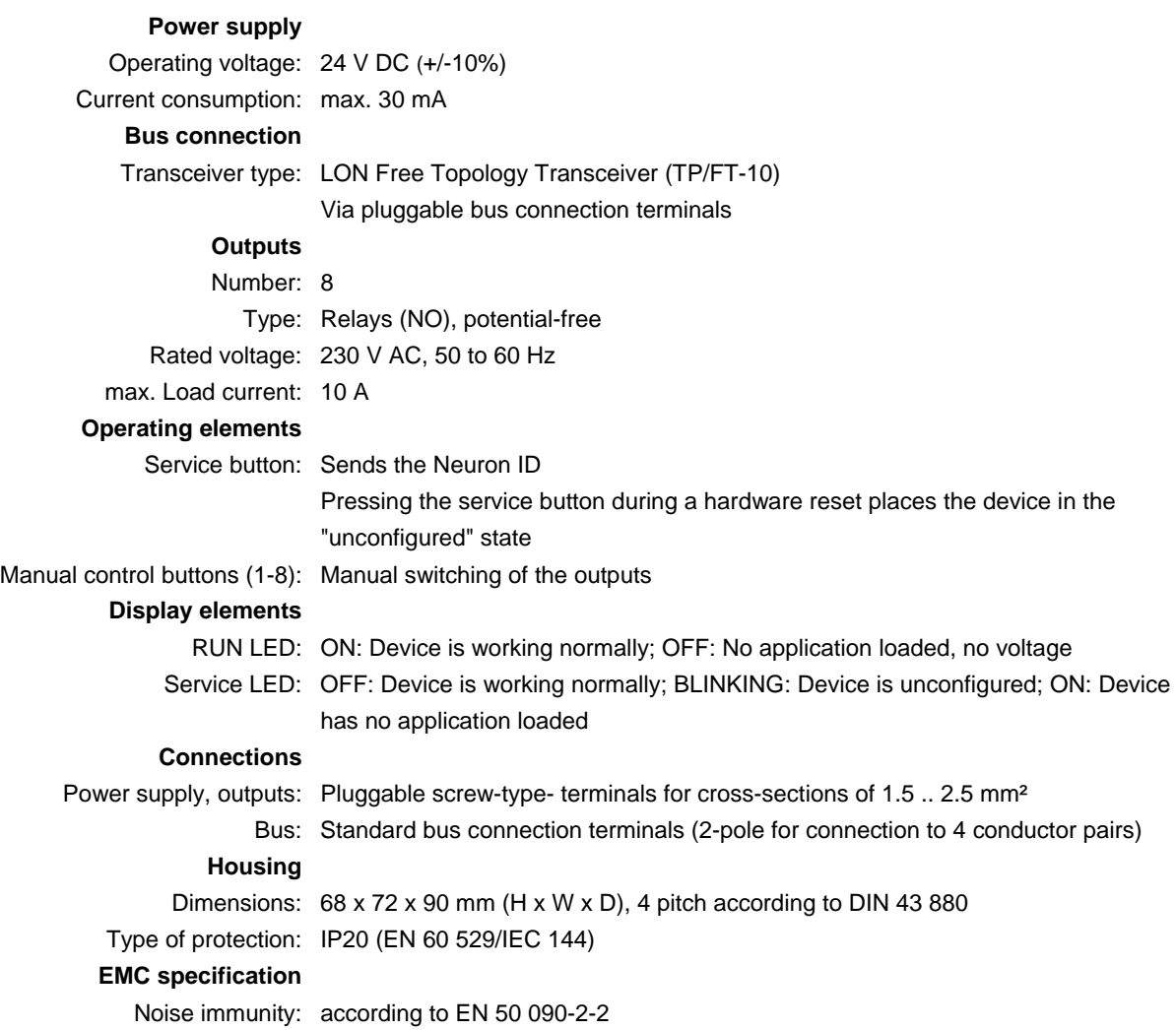

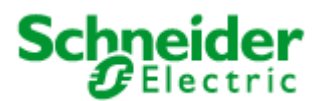

### <span id="page-5-0"></span>**Application: 881801I\_01B**

### **5. Application description**

The application "881801I 01A" is used for controlling eight independent consumers connected to the relay outputs of the LON I/O Module DR-N 8S-10A. It reflects the LonMark profiles "Lamp Actuator (#3040)" (8x) and "Scene Controller (#3251)" (2x). In addition to the functions specified in these profiles, the application also allows timer functions for every switched output and controlling using different priorities. The "Global Control" object allows a definable group of outputs to be switched on and off together. The current status of the outputs is displayed above the corresponding switch positions on the upper side of the housing.

#### **Function**

#### **Central control and visualisation**

The "Global Control" allows actuator channels to be switched by a central binding. The "Global Control" affects the actuator channels through internal bindings. This allows implementation of group switching or lighting effects.

The "Global Control" object also shows the status of the outputs to be displayed via an output variable (nvoGCdeviceState).

At the nviGCscene input, freely definable scenes can be called up that define a separate switching value for each actuator channel. The priority of the individual scenes with regard to the "Lamp Actuator" inputs nviLAlampValue and nviLAmanOverride can be adjusted. For temporal correction of central switching commands, the activation of the requested scenes can be parameterised with a configurable random period (UCPTmaxRandomDelay).

The variable nviGCoccupancy refers to the internal scene storage, in a similar manner to nviGCscene. Assignment of the input values (SNVT occupancy) to the scene numbers is done in the parameter UCPToccToScene. The stored scenes for the actuator channels are switched according to the building state (e.g. Occupied, Standby, etc.).

All actuator channels can be controlled at lower priority or without delays using nviGCdirectInput (SNVT\_state).

#### **Switching consumers**

Switch-on/off delays and automatic switch-offs (stairwell function) can be parameterised in every lamp actuator object. The reaction to different power supply events (loss of power, power switch-on, restart) is configurable. It is also possible to define group control membership.

The behaviour of the actuators after a restart is definable using the variables UCPTdefaultLampValue[i].

The input nviLALampValue[i] switches the corresponding output (at low priority). The temporal behaviour of the output can be defined using the variables  $UCPTonDelay[i]$  (switch-on delay), UCPToffDelay[i] (switch-off delay) and UCPTautoOffTime[i] (stairwell automation).

This input can be monitored. If no telegram is received within the time defined in UCPTlaMaxRcvTime[i], then the associated channel is switched to the value defined in UCPTrcvFailureLampValue[i].

Telegrams to prioritised inputs nviLAManOverride[i] directly switch the associated outputs (without delays). To release the output once more, the . state part of the associated nviLAManOverride[i] variable must be set to -1. The output then switches to the value defined in UCPTafterReleaseManOverride[i].

Alternatively, the input nviLAManOverride[i] can be used as a logically linked input to nviLALampValue[i]. The desired logical linking is defined in the parameter UCPTlogicFunction[i].

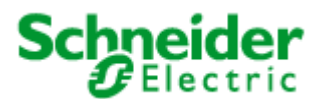

### <span id="page-6-0"></span>**Application: 881801I\_01B**

The feedback value of the output is sent to  $nvolALampValueFb[i]$  with the delay time specified in UCPTfeedbackDelay[i], it can also be cyclically sent in the time period specified in SCPTmaxSendTime[i].

#### **Working with scenes**

The room scene controller can store complex room scenes defining lighting values, occupancy states, and positional information for blinds. Up to 20 different room scenes can be stored. After switching on the scene controller via  $nvisC setting[i]$  (SET ON), the stored scheme can be called up based on the scene number by setting nviSCScene[i].function = SC\_RECALL, and then output using nvoSCSwitch[i], nvoSCSetting[i] and nvoSCOccupancy[i]. The room scene storage can be configured in 2 different ways:

- The scene storage can be directly written via the configuration parameter UCPTsceneKeeperXXX[i][j].
- The lighting control scenes can be adopted in the scene storage via  $nvissCswitch[i]$  (when bound) under the scene number specified in  $nv$ iSCScene[i].scene\_number. This is initiated by setting nviSCScene[i].function = SC\_LEARN (in general with a long button push).

The variables nviSCSetting[i] allow switching the scene controller on and off, thus disabling its functions. After switching off, the outputs are set to the values for scene 20. After being switched on again, the last active scene is recalled.

The cross-fade behaviour of a scene change at output nvoSCSwitch[i] can be set using the configuration variables UCPTsceneKeeperFadeTime[i], UCPTsceneKeeperDimStep[i] and UCPTsceneKeeperDelayTime[i].

Invalid entries in the scene storage lead to the associated network output not being propagated/sent.

The input nviSCSceneOffset[i] whose input value is added to the received scene number is available to allow scene panels to be linked to each other.

#### **Display and control elements at the front of the device**

The RUN LED displays the operating status. After a restart and in the configured/online state, the RUN LED illuminates. If the node is placed offline then the LED switches off.

The Service LED shows the state of the LON node. If it continuously illuminates then no valid application is loaded into the node. If it blinks then the device is not configured. A blink task also exists. When this is activated the RUN LED blinks for about 20 s.

The outputs can be directly switched using the manual buttons on the upper side of the device, with a loaded application they show the status of the outputs.

#### **5.1 System requirements**

An LNS-compatible LON management tool is required for the configuration of the application!

"User-defined configuration property types" (UCPTs) are used as parameters in the DirectMemoryAccess. To be able to use these parameters, the " Device Resource Files" (DRFs) need to be installed **before (!)** creating a device template.

The used LNS must be Version 2.0 or higher.

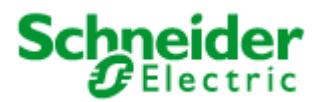

# <span id="page-7-0"></span>**Application: 881801I\_01B**

### **Network interface / LonMark objects**

# **5.2 Node object** (LONMARK® profile #0)

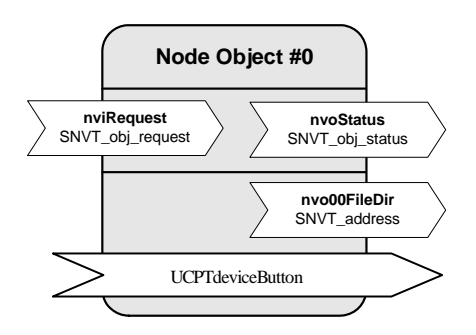

#### **Input variables**

#### **nviRequest**

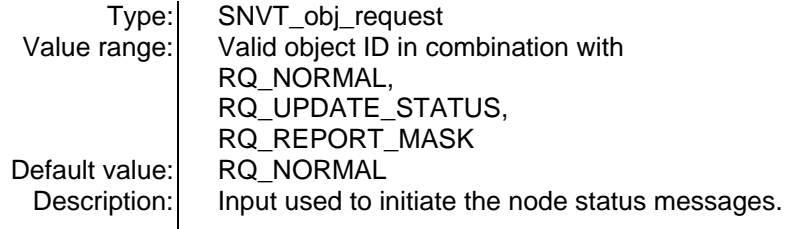

#### **Output variables**

#### **nvoStatus**

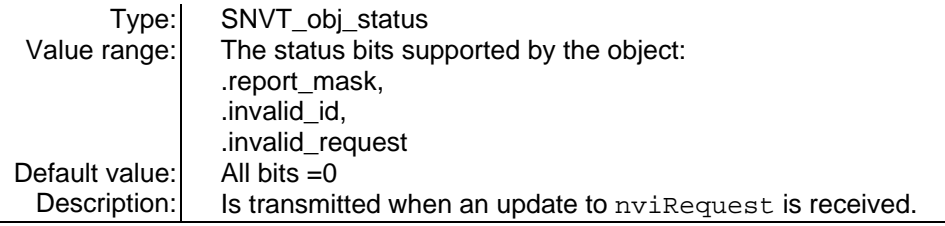

#### **nvo00FileDir**

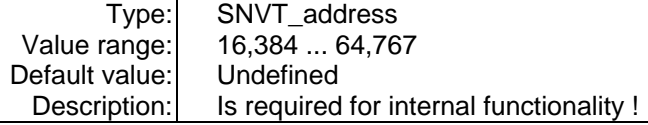

### **Configuration variables**

### **UCPTdeviceButton - Device buttons**

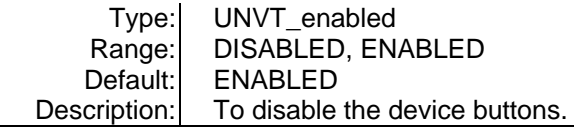

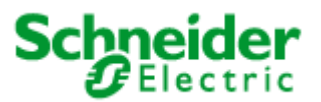

### <span id="page-8-0"></span>**Application: 881801I\_01B**

# **5.3** Lamp Actuator (LONMARK<sup>®</sup> profile #3040)

## **Output A (Index=0) to H (Index=7)**

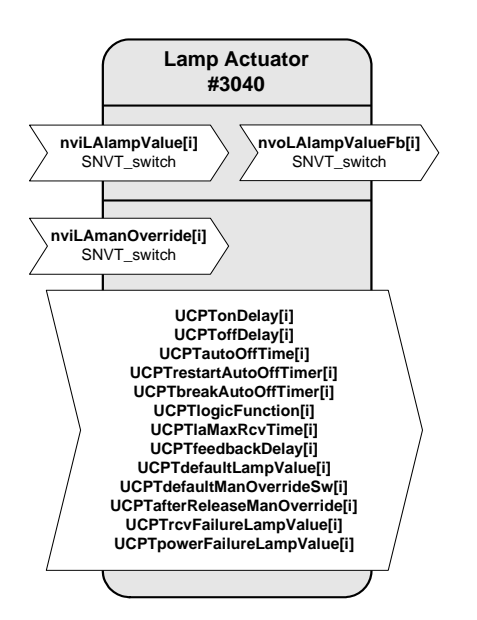

#### **Input variables**

#### **nviLAlampValue[i]**

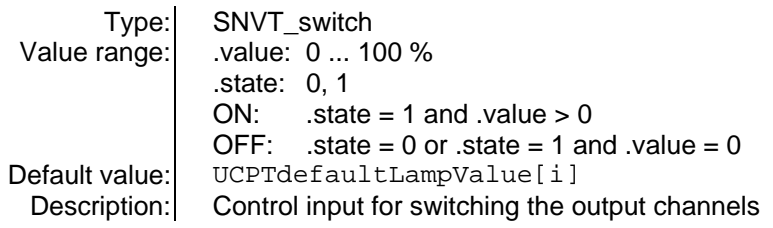

#### **nviLAmanOverride[i]**

 $\ddot{\phantom{a}}$ 

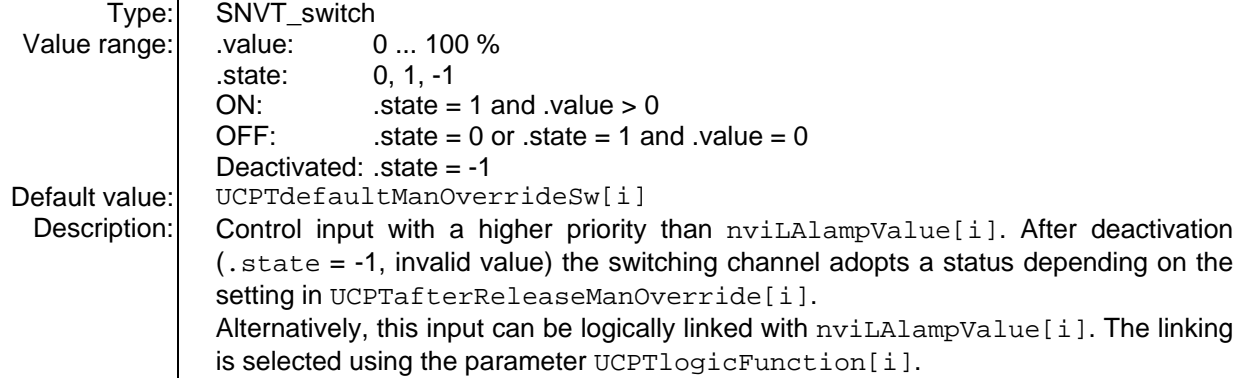

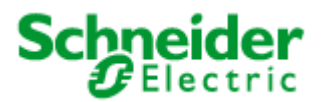

### **Application: 881801I\_01B**

#### **Output variables**

#### **nvoLAlampValueFb[i]**

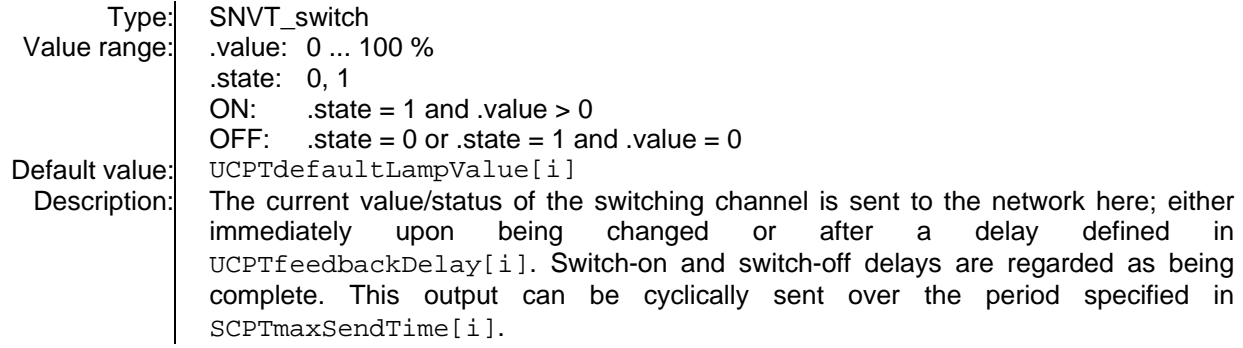

#### **Configuration variables**

**UCPTonDelay[i]** - Switch-on delay

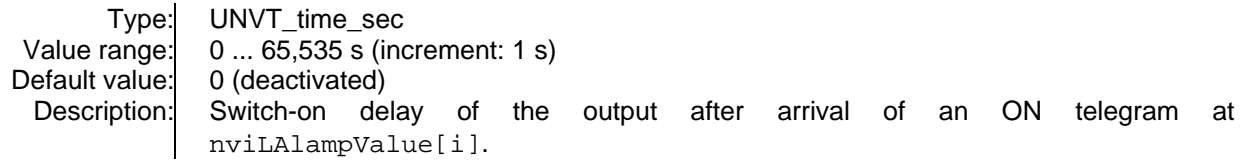

#### **UCPToffDelay[i]** - Switch-off delay

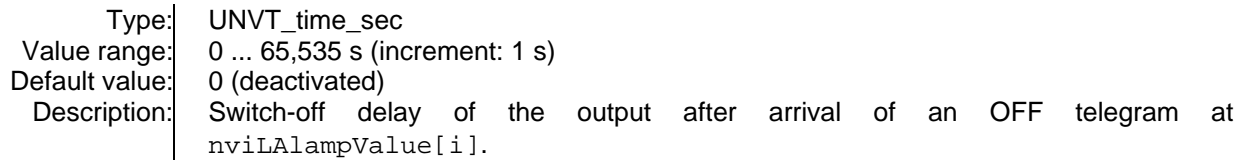

#### **UCPTautoOffTime[i]** - Automatic switch-off time

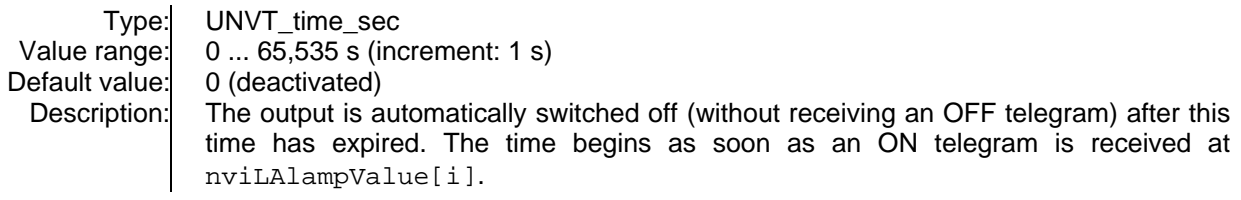

#### **UCPTrestartAutoOffTimer[i]** - Automatic switch-off time extendable

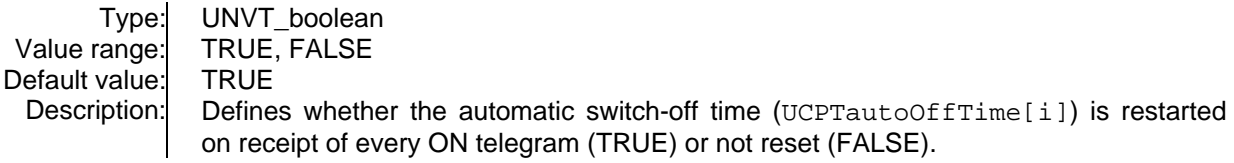

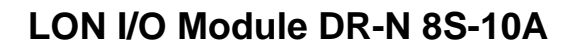

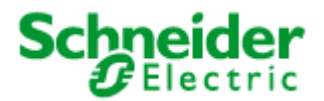

## **Application: 881801I\_01B**

#### **Configuration variables**

**UCPTbreakAutoOffTimer[i]** - Automatic switch-off interruptible

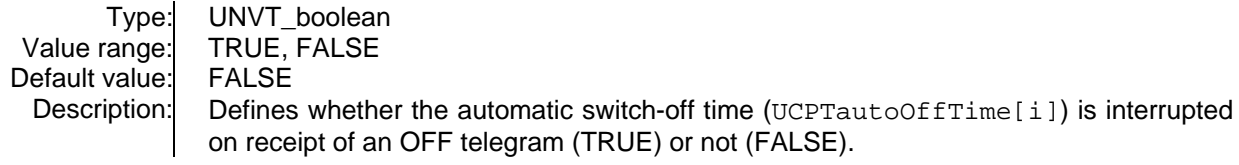

**UCPTlogicFunction[i]** - Logic function

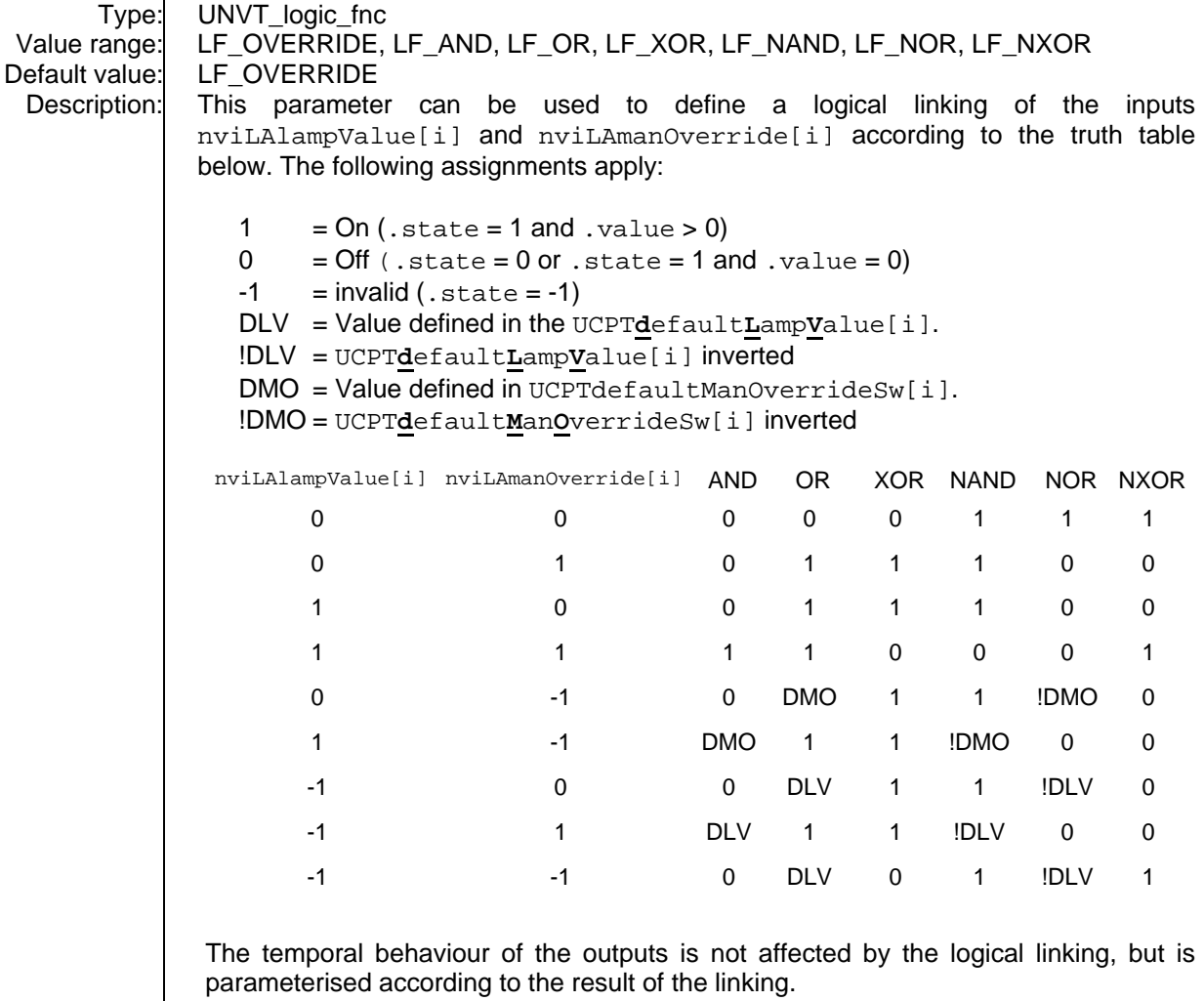

Under standard parameterisation LF\_OVERRIDE nviLAmanOverride[i] is prioritised with regard to nviLAlampValue[i].

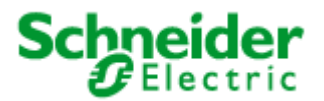

## **Application: 881801I\_01B**

#### **Configuration variables**

**SCPTlaMaxRcvTime[i]** - Maximum reception pause

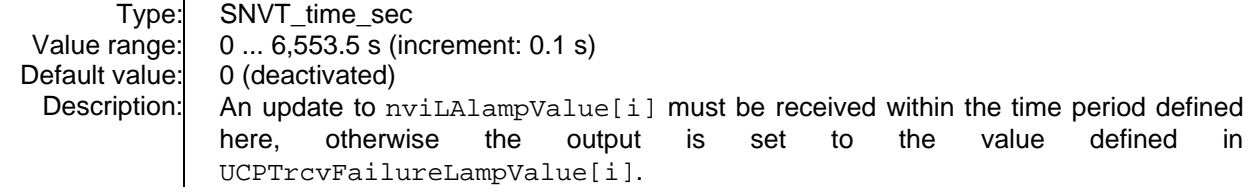

**UCPTfeedbackDelay[i]** - Feedback delay

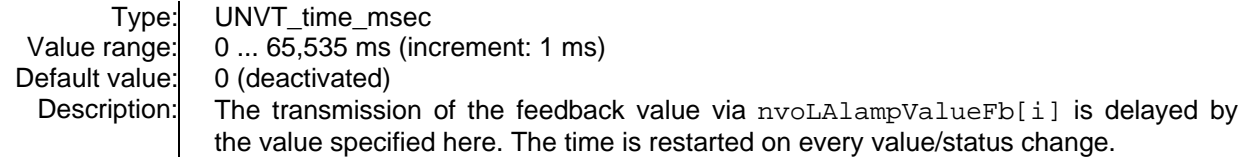

**UCPTdefaultLampValue[i]** - Default lamp value

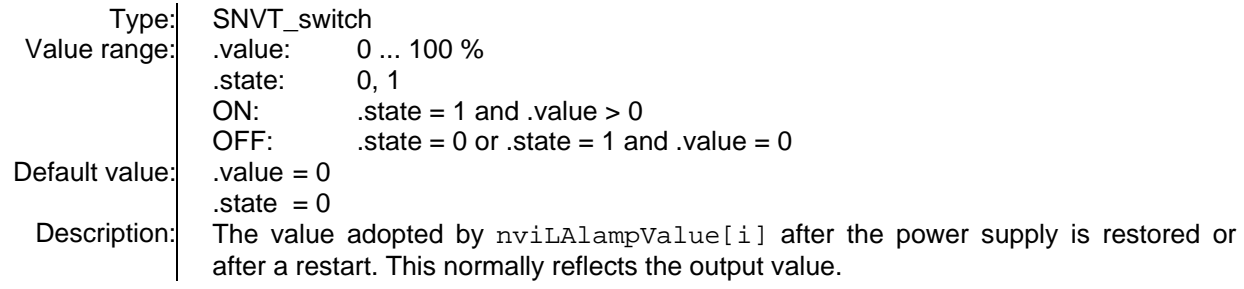

**UCPTdefaultManOverrideSw[i]** - Default override control

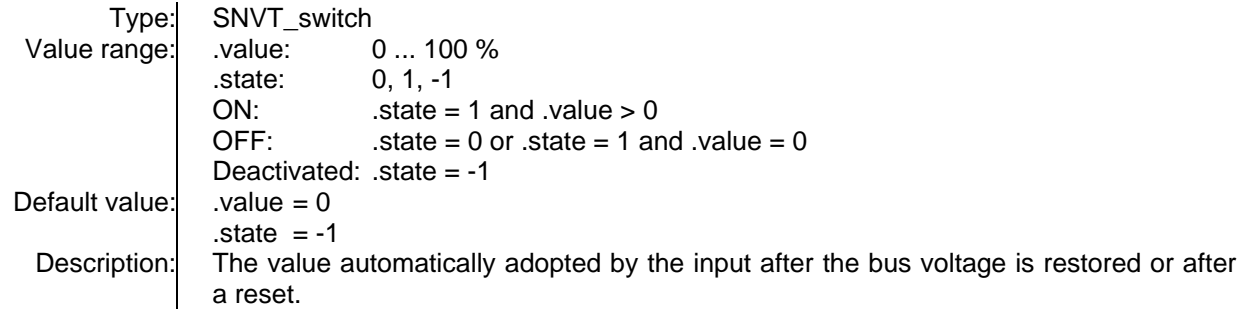

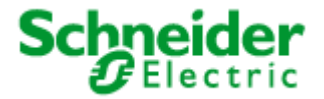

# **Application: 881801I\_01B**

### **Configuration variables**

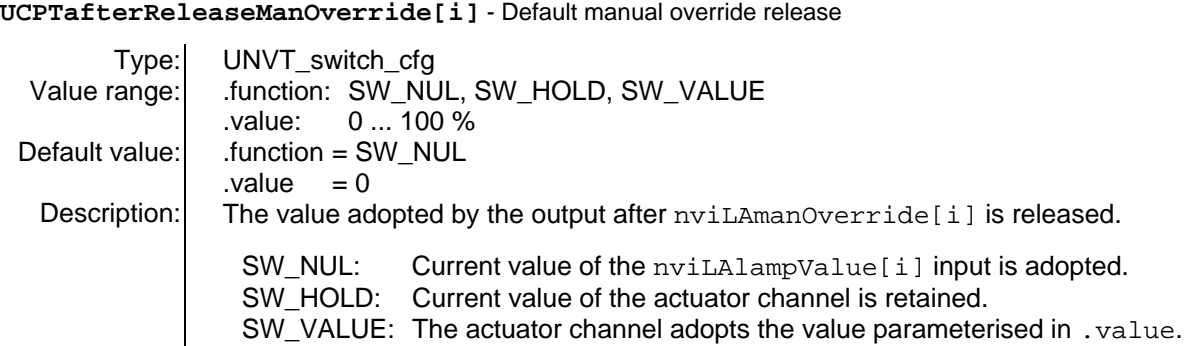

**UCPTrcvFailureLampValue[i]** - Lamp value in case of reception failure

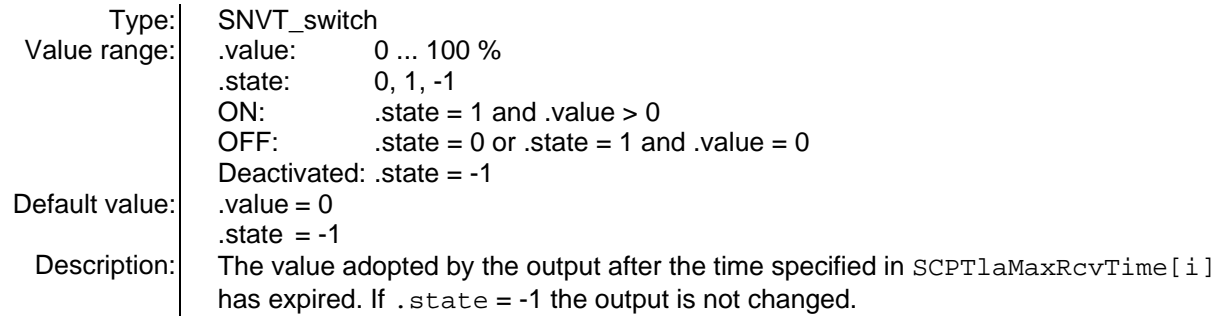

**UCPTpowerFailureLampValue[i]** - Lamp value in case of power failure

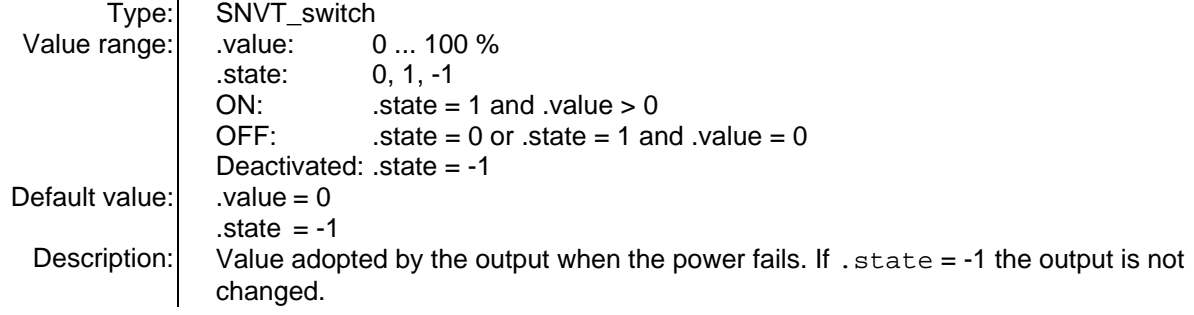

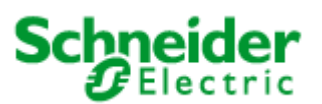

## <span id="page-13-0"></span>**Application: 881801I\_01B**

# **5.4 Scene controller** (LONMARK<sup>®</sup> profile #3251)

**(SceneCtrl) 1 (Index=0) to 2 (Index=1)**

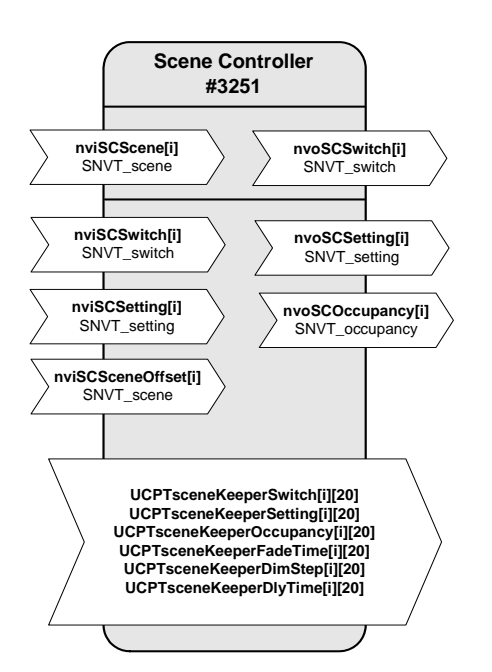

#### **Input variables**

#### **nviSCScene[i]**

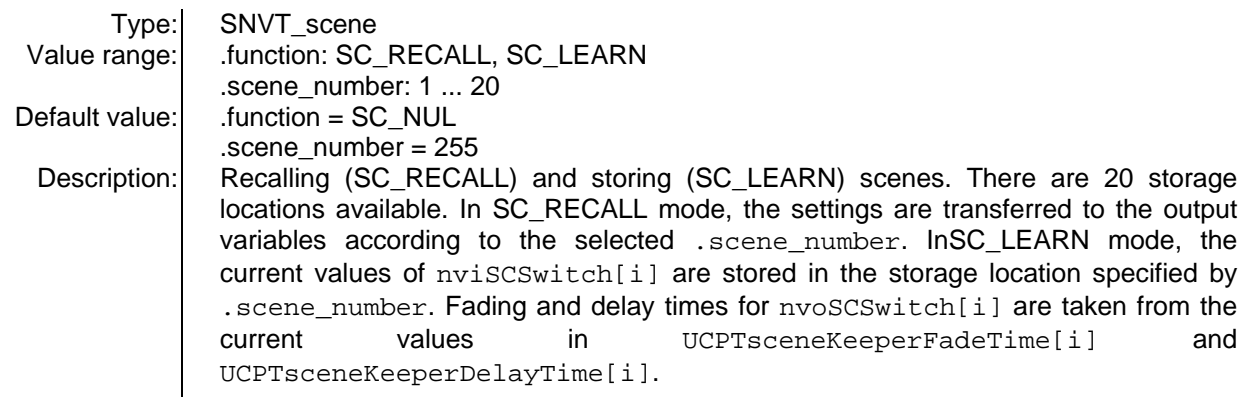

### **nviSCSwitch[i]**

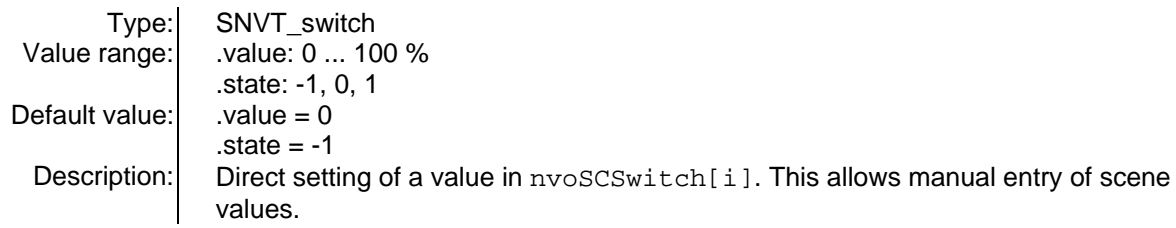

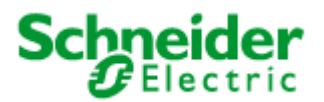

# **Application: 881801I\_01B**

#### **Input variables**

#### **nviSCSetting[i]**

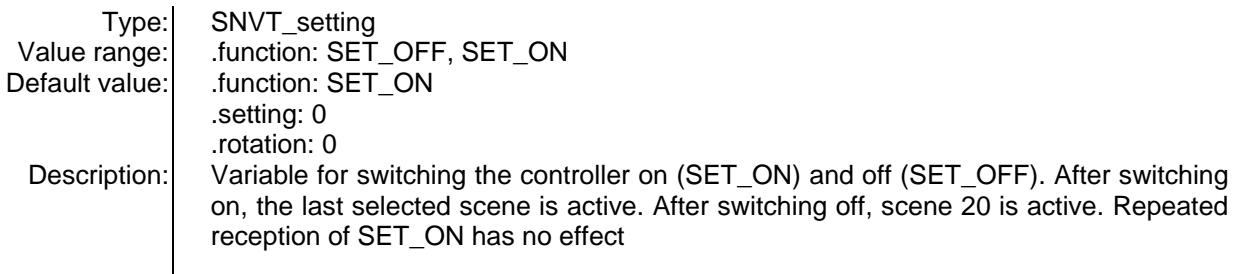

#### **nviSCSceneOffset[i]**

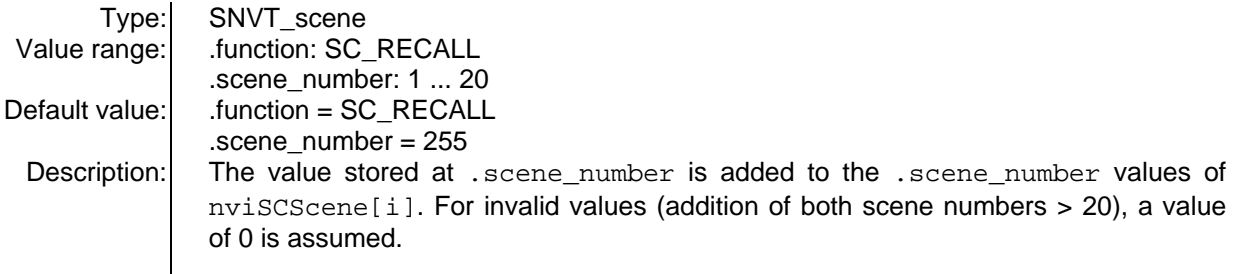

### **Output variables**

#### **nvoSCSwitch[i]**

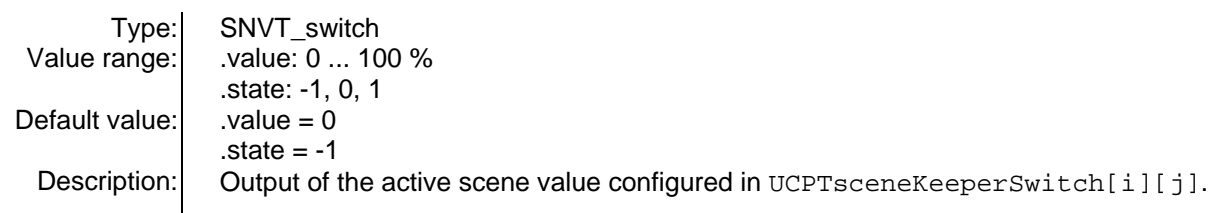

#### **nvoSCSetting[i]**

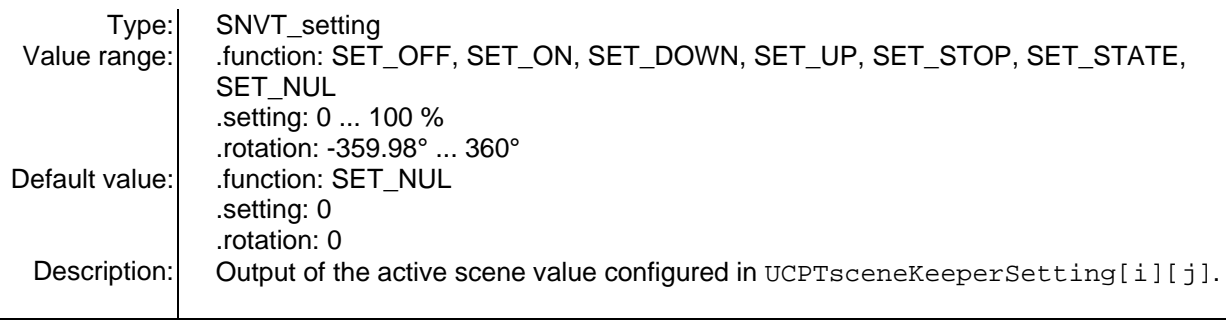

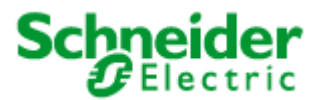

## **Application: 881801I\_01B**

#### **nvoSCOccupancy[i]**

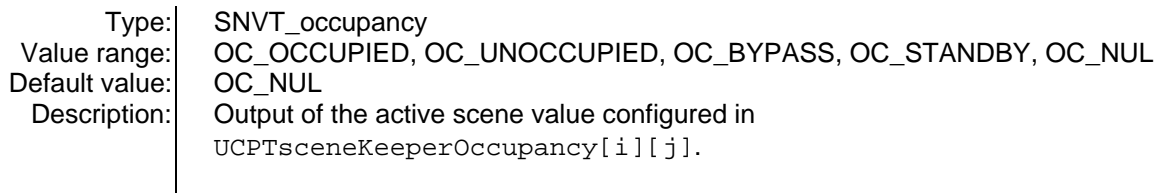

#### **Configuration parameters**

**UCPTsceneKeeperSwitch[i][j]** - Scene storage for nvoSCSwitch[i]

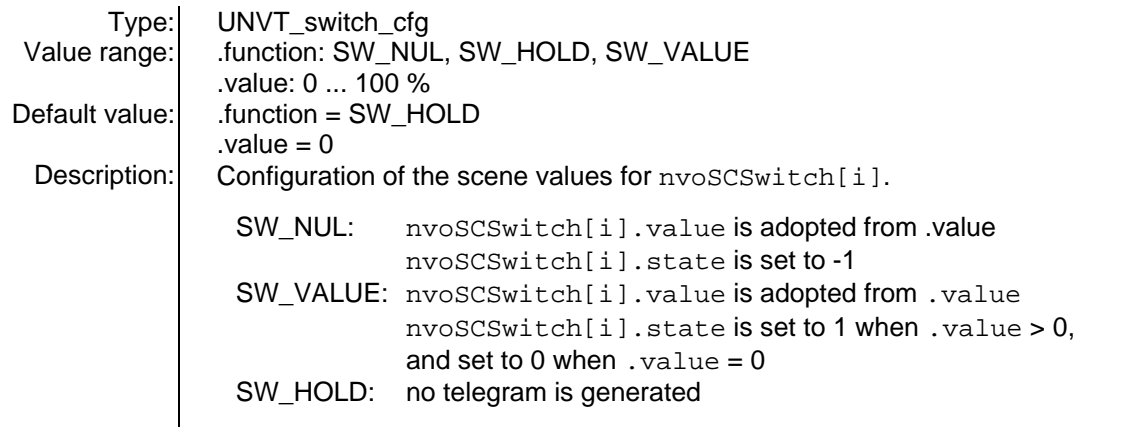

**UCPTsceneKeeperSetting[i][j] -** Scene storage for nvoSCSetting[i]

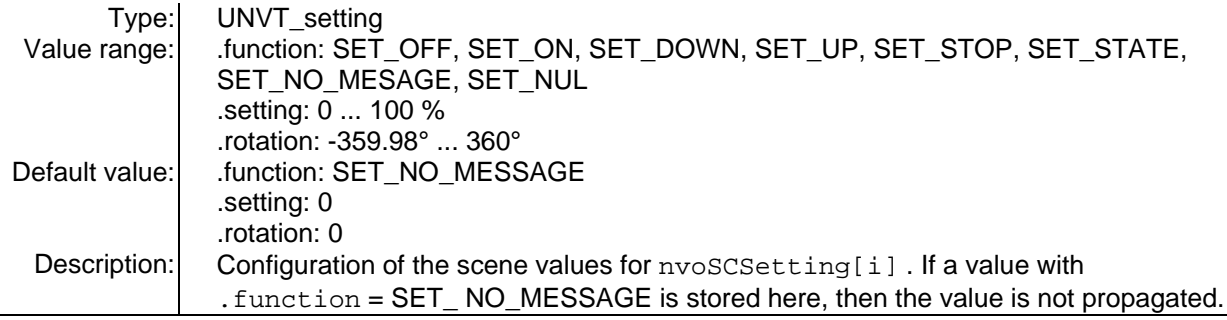

**UCPTsceneKeeperOccupancy[i][j] -** Scene storage for nvoSCOccupancy[i]

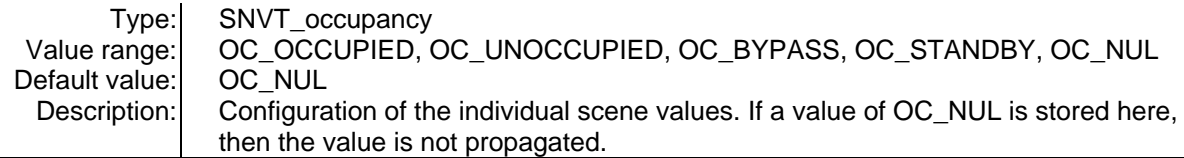

**UCPTsceneKeeperFadeTime[i][j] -** Scene storage cross-fade time for nvoSCSwitch[i]

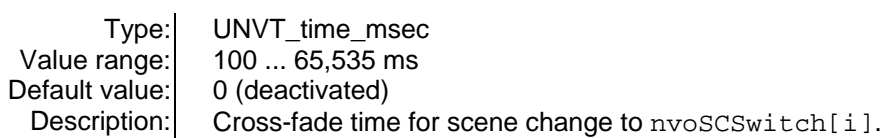

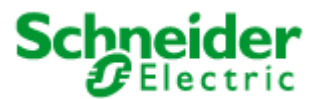

# **Application: 881801I\_01B**

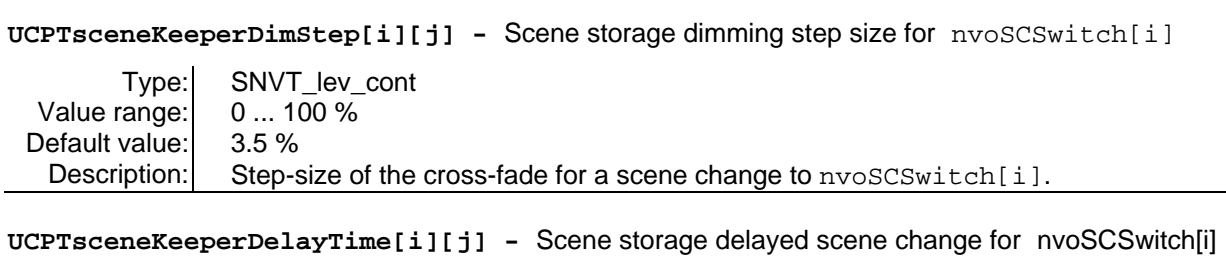

Type: SNVT\_time\_sec Value range: 0 ... 6,553.4 s Default value:  $\begin{bmatrix} 0 \\ 0 \end{bmatrix}$ Description: Delay time for activating the new scene at nvoSCSwitch[i].

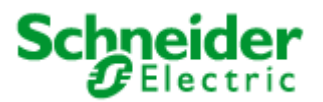

# <span id="page-17-0"></span>**Application: 881801I\_01B**

# **5.5 GlobalControl** (LONMARK® profile #5)

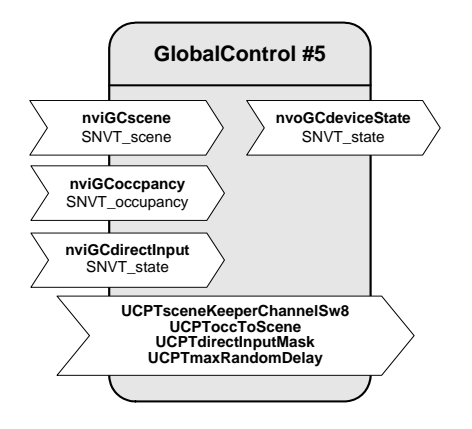

#### **Input variables**

#### **nviGCsc ene**

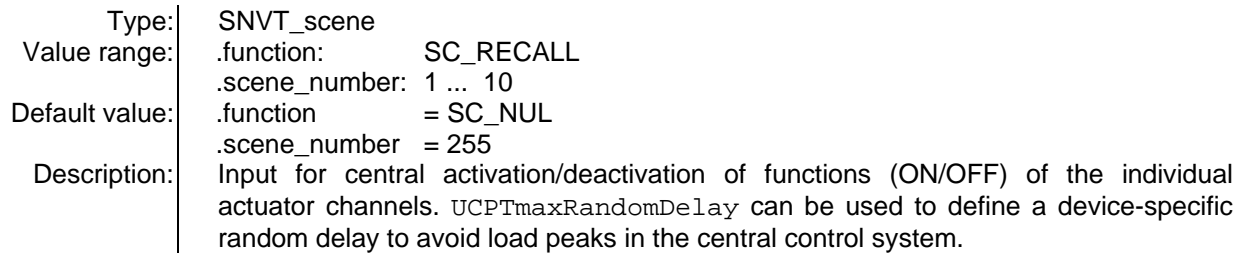

#### **nviGCoccupancy**

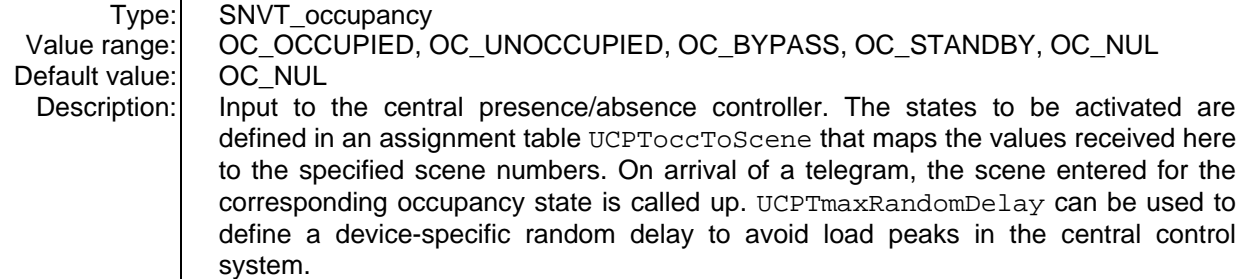

#### $nviGCdirectInput$

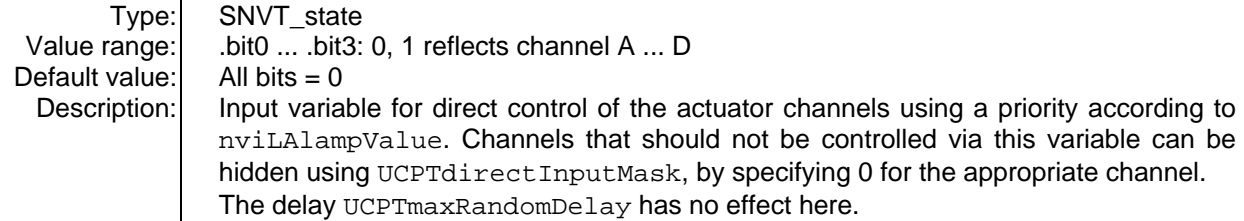

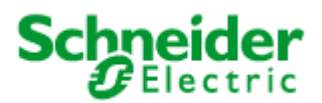

# **Application: 881801I\_01B**

### **Output variables**

**nvoGCdeviceState**

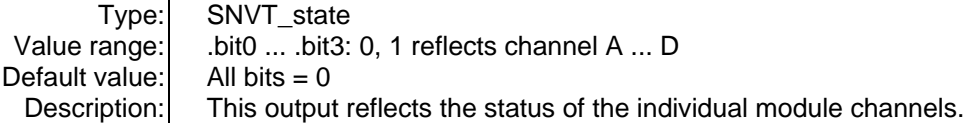

### **Configuration parameters**

#### **UCPTsceneKeeperChannelSw8**

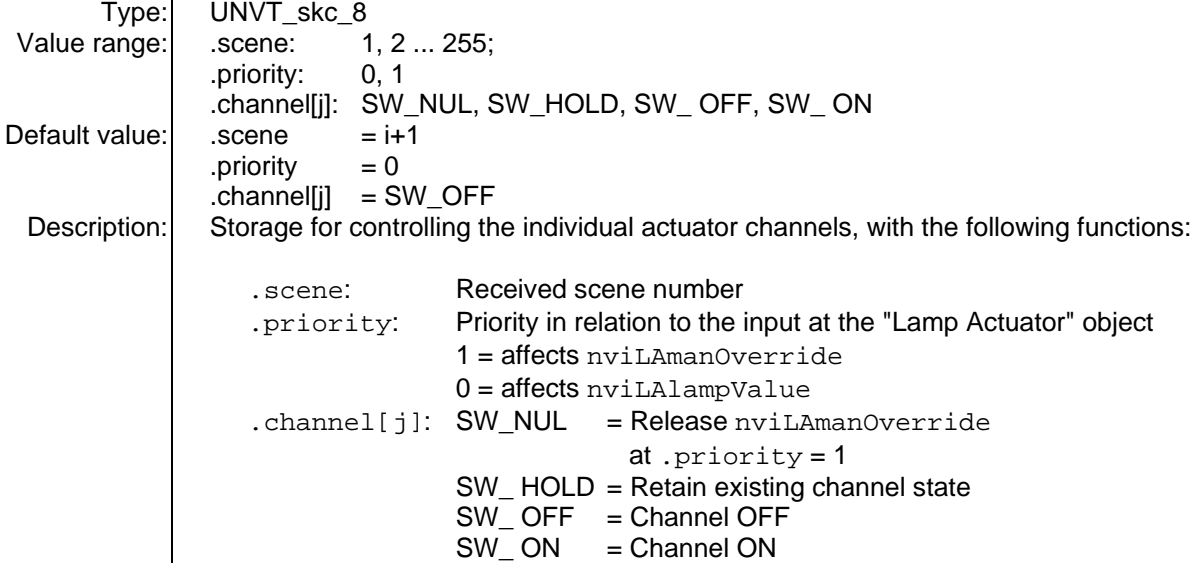

#### **UCPToccToScene**

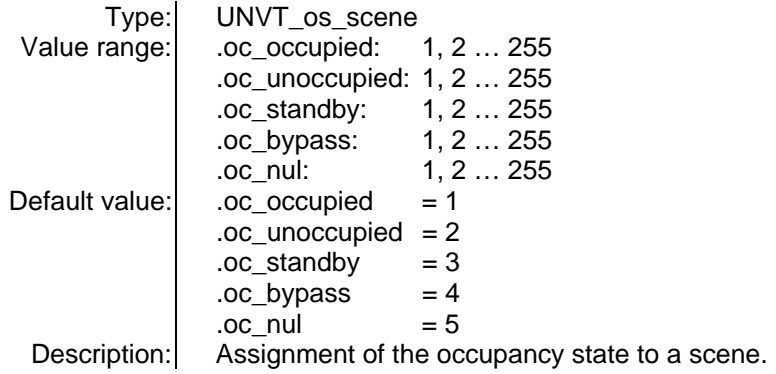

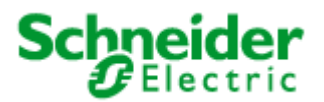

# **Application: 881801I\_01B**

### **Configuration parameters**

#### **UCPTdirectInputMask**

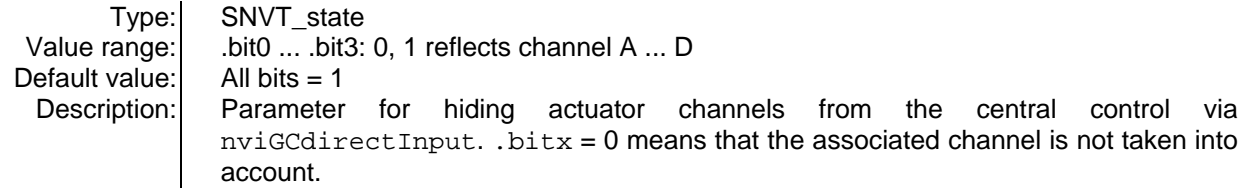

#### **UCPTmaxRandomDelay**

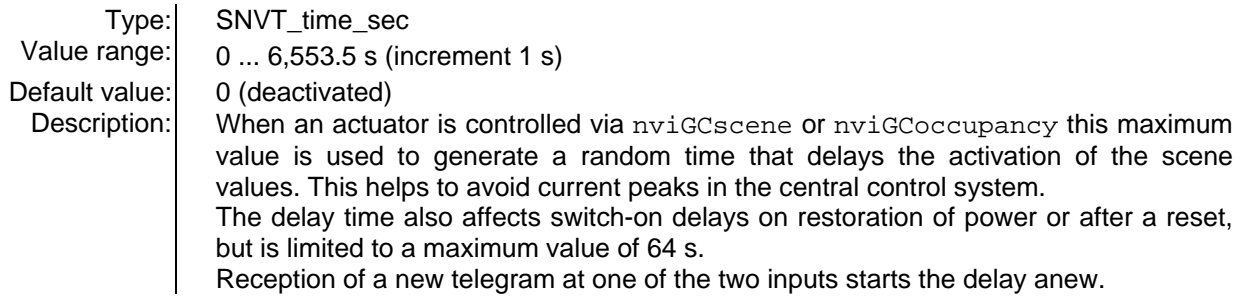